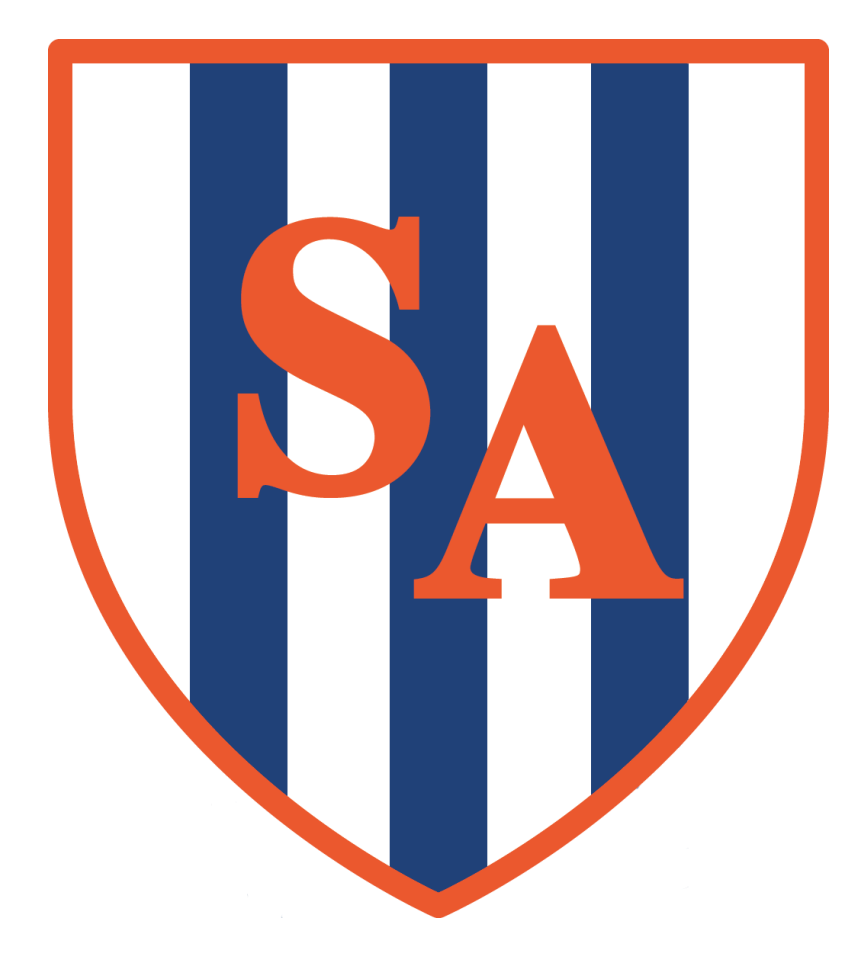

## HOW TO SIGN UP FOR SESSION 3 USING MCAS

## HOW TO SIGN UP TO A SESSION 3 ACTIVITY

Signing up to Session 3 activities in MyChildAtSchool is simple. MyChildAtSchool uses the term "Club" to refer to the different activities Sandwell Academy offers.

Logging into MyChildAtSchool, you should now see a section called **"Clubs".** 

You will then be greeted by a list of available clubs that your child can join.

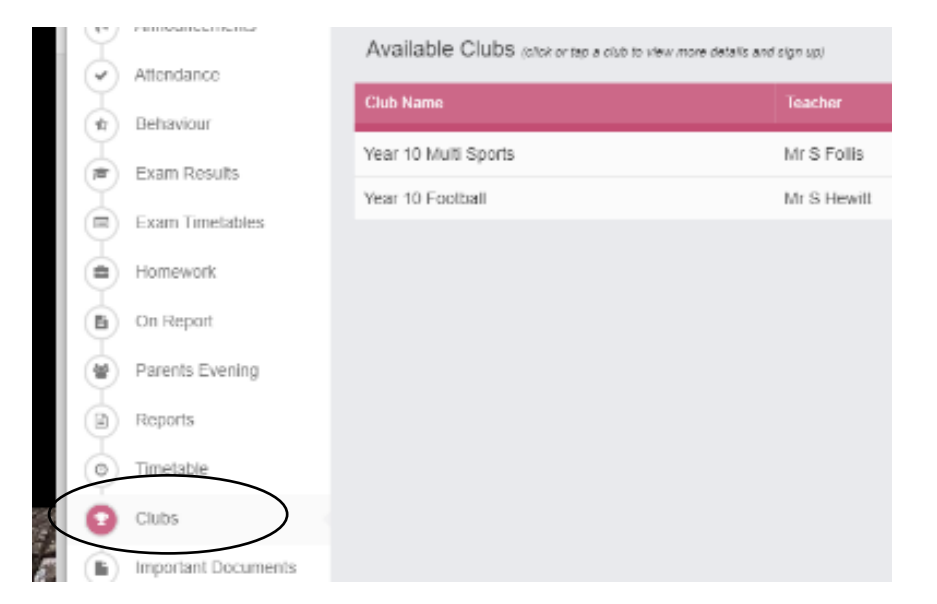

There will also an indication of how many spaces are available.

**Clicking on the club** brings up the following screen, giving you more information on the activity.

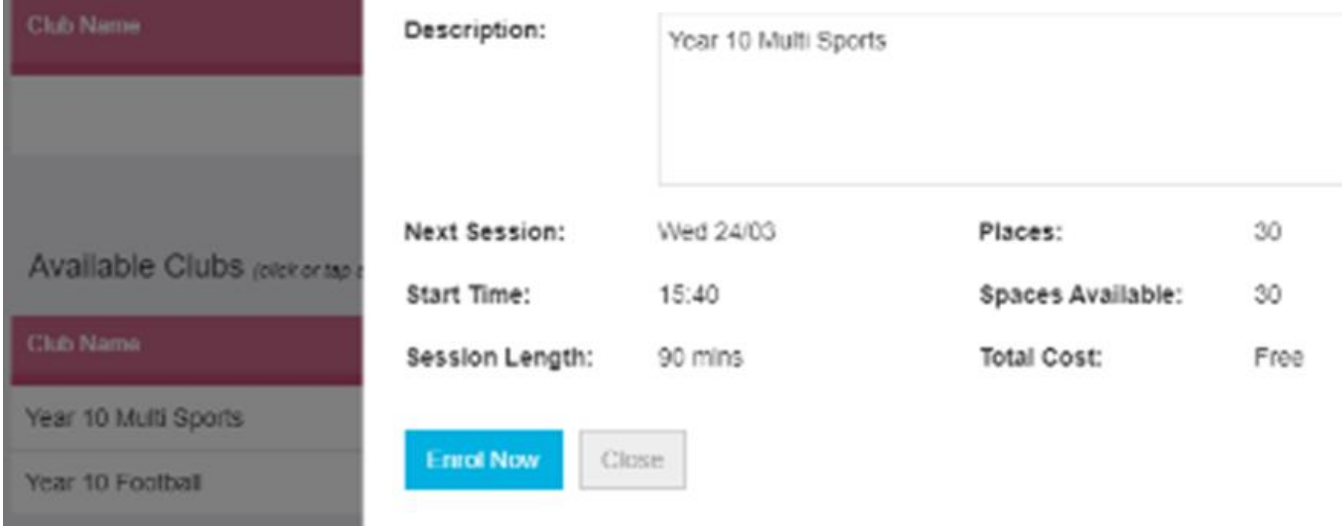

Clicking on **Enrol Now** will book your child a place in the Session.

You'll now see the club booking in the upper part of the club listing: